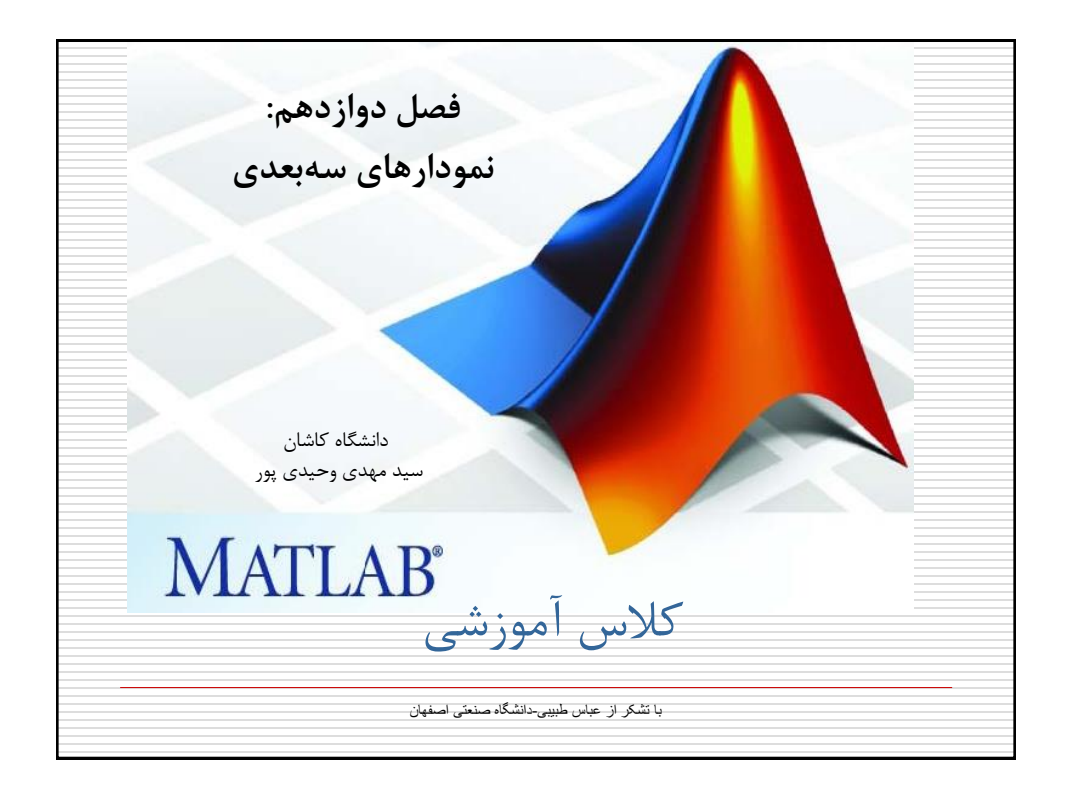

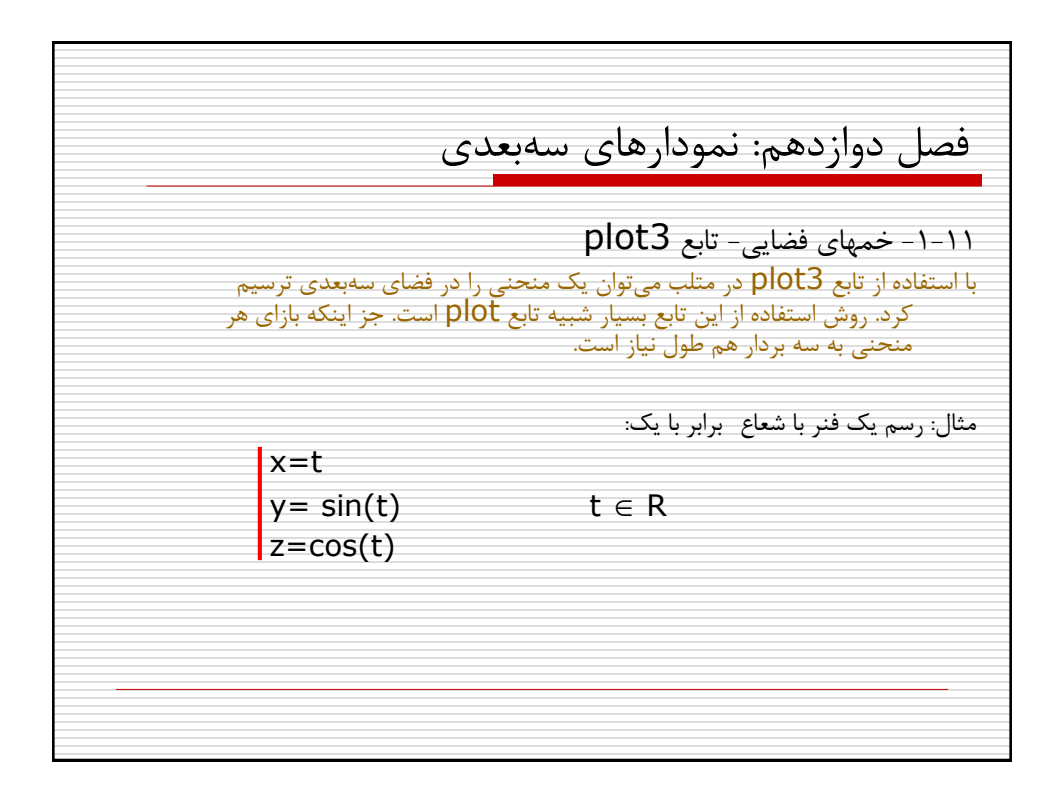

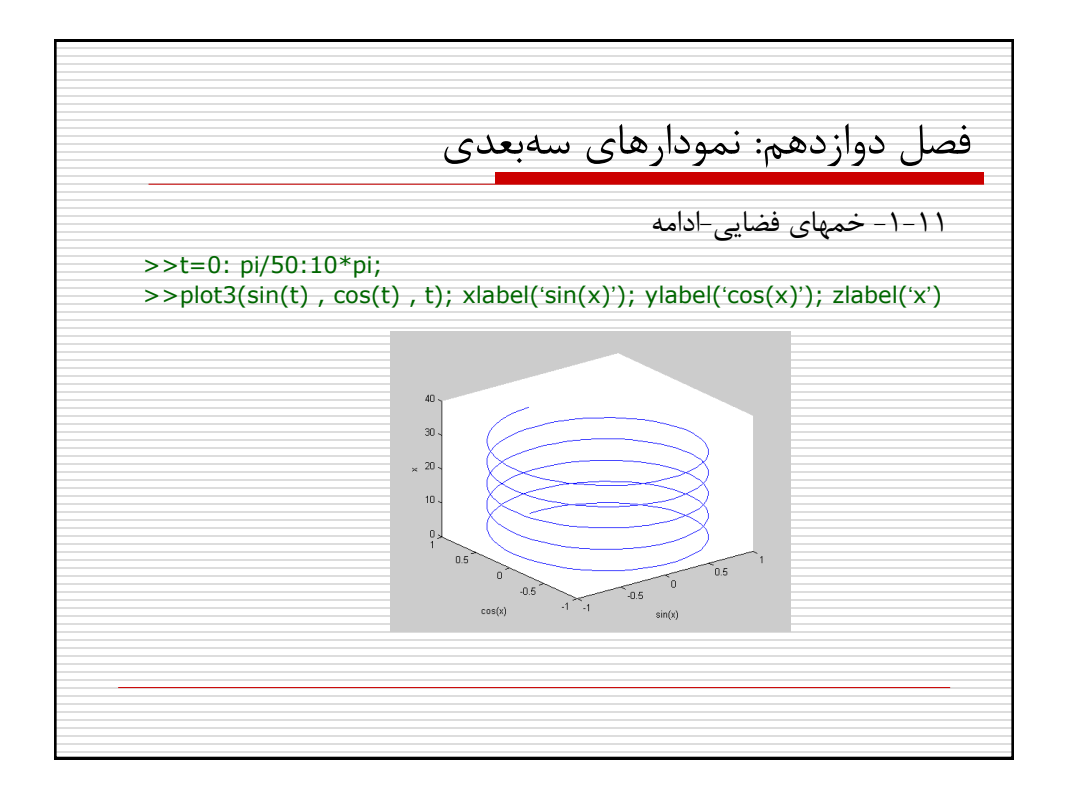

فصل دوازدهم: نمودارهای سه بعدی -2-۱۱تغییر زاويه ديد با استفاده از دکمه فشاری D3 Rotate بر روی هر پنجره شکل متلب و يا با استفاده از دستور view می توان زاويه ديد را تغییر داد. همچنین در منوی Tools با استفاده از زيرمنوهای Motion Camera می توان در فضای سه بعدی حرکت کرد. شکل کلی استفاده از دستور view بصورت زير است: view([az , el]) که در اين رابطه az و el بترتیب زاويه دوربین نسبت به صفحه xy و بخش منفی محور y است.

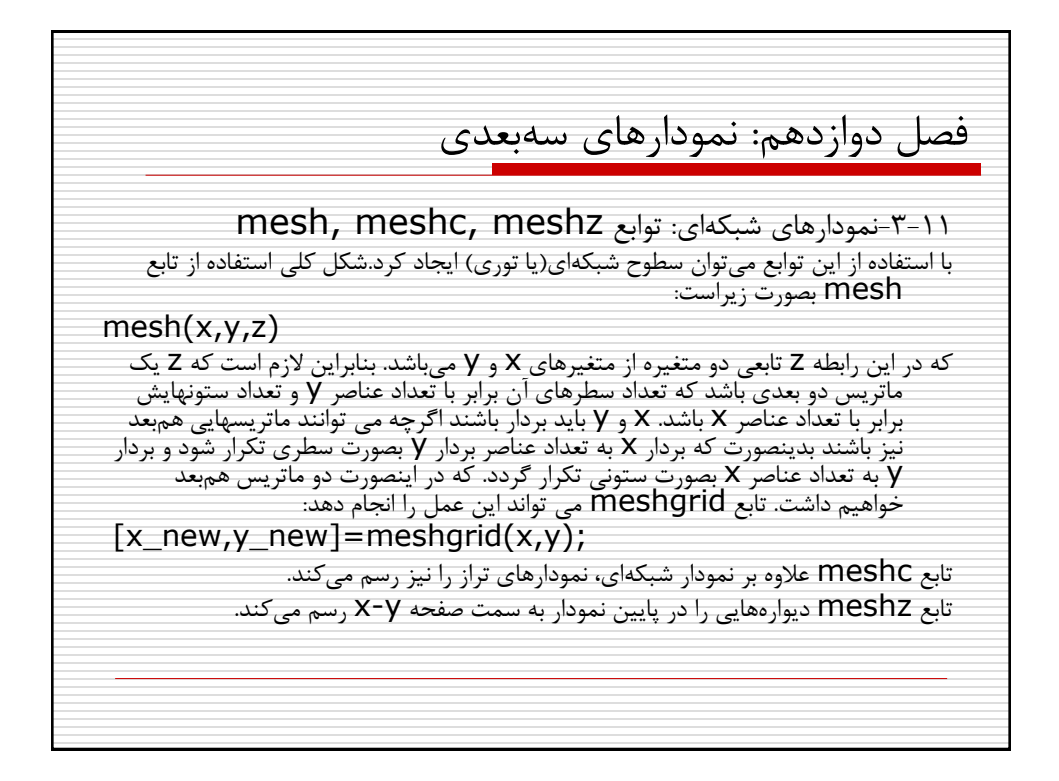

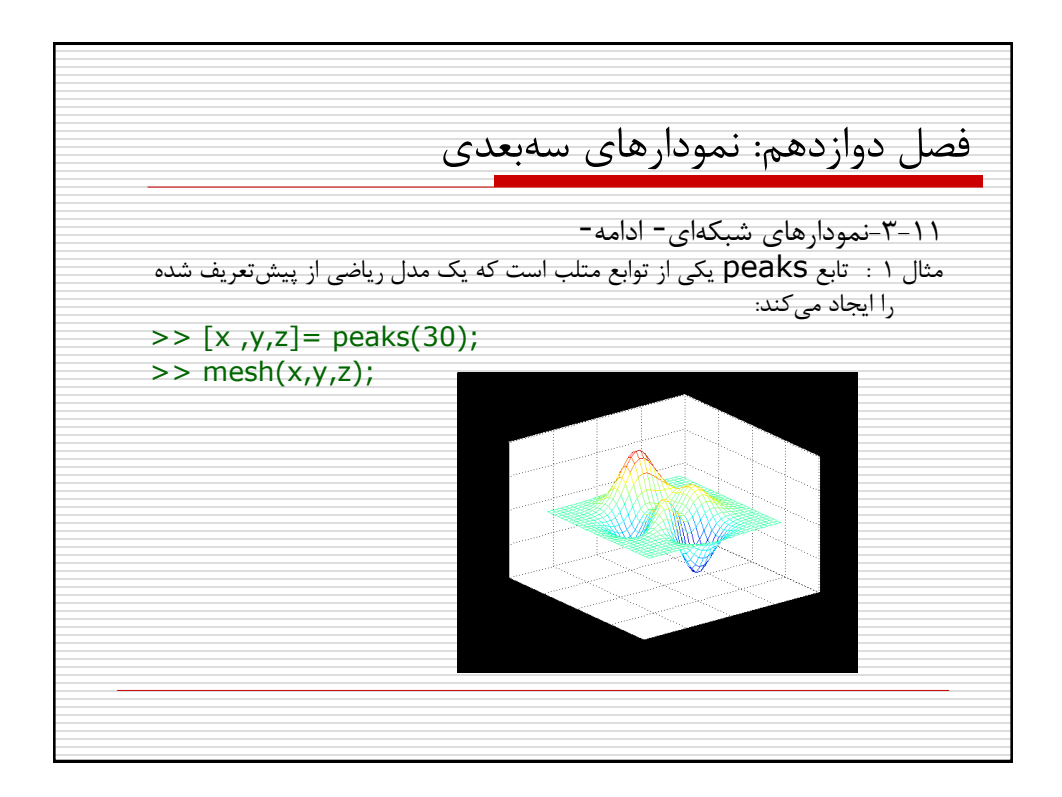

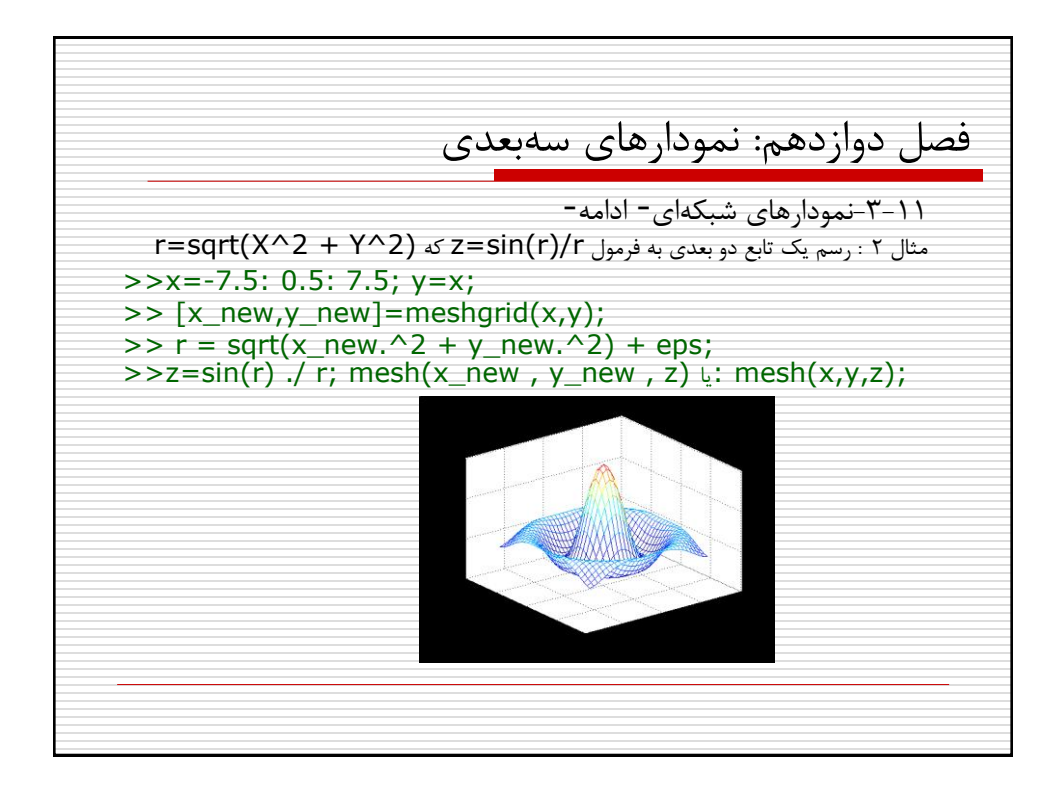

فصل دوازدهم: نمودارهای سه بعدی -3-۱۱نمودارهای شبکه ای- ادامه- به صورت پیش فرض متلب نقاطی از نمودار سه بعدی که پشت نقاط جلويی قرار گرفته اند را مخفی می کند. با استفاده از تابع hidden می توان اين رفتار را تغییر داد: >>hidden off >> hidden on >> hidden

فصل دوازدهم: نمودارهای سه بعدی -4-۱۱ نمودارهای رويه: surfو surfl و surfc تفاوت نمودارهای رويه با نمودارهای شبکه ای آن است که در اينجا بجای خطوط شبکه ای، وصله ها يا فواصل بین شبکه ها ترسیم می گردد. تابع surf دقیقا مانند تابع mesh بکار برده می شود. تابع surfl عالوه بر توانايیهای تابع surf می تواند خصوصیات نوردهی شیء سه بعدی را نیز تنظیم کند. از قبیل جهت منبع نوری و خصوصیات انعکاسی شیء تابع surfc مانند تابع meshc عمل می کند

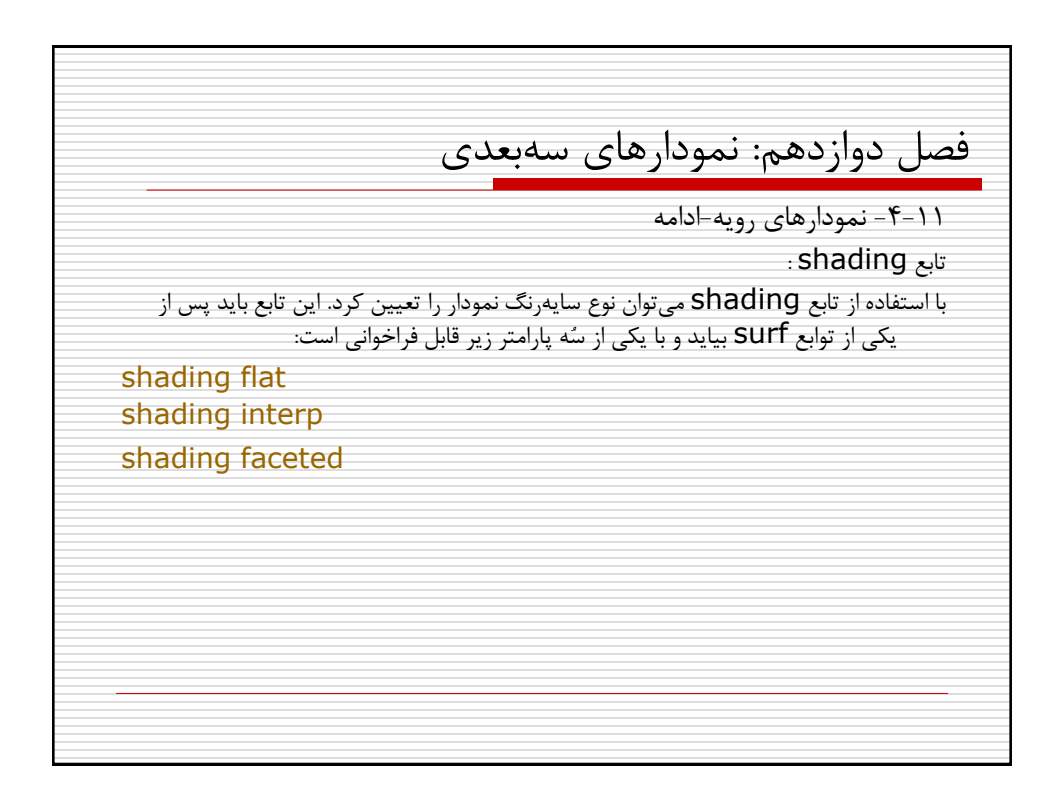

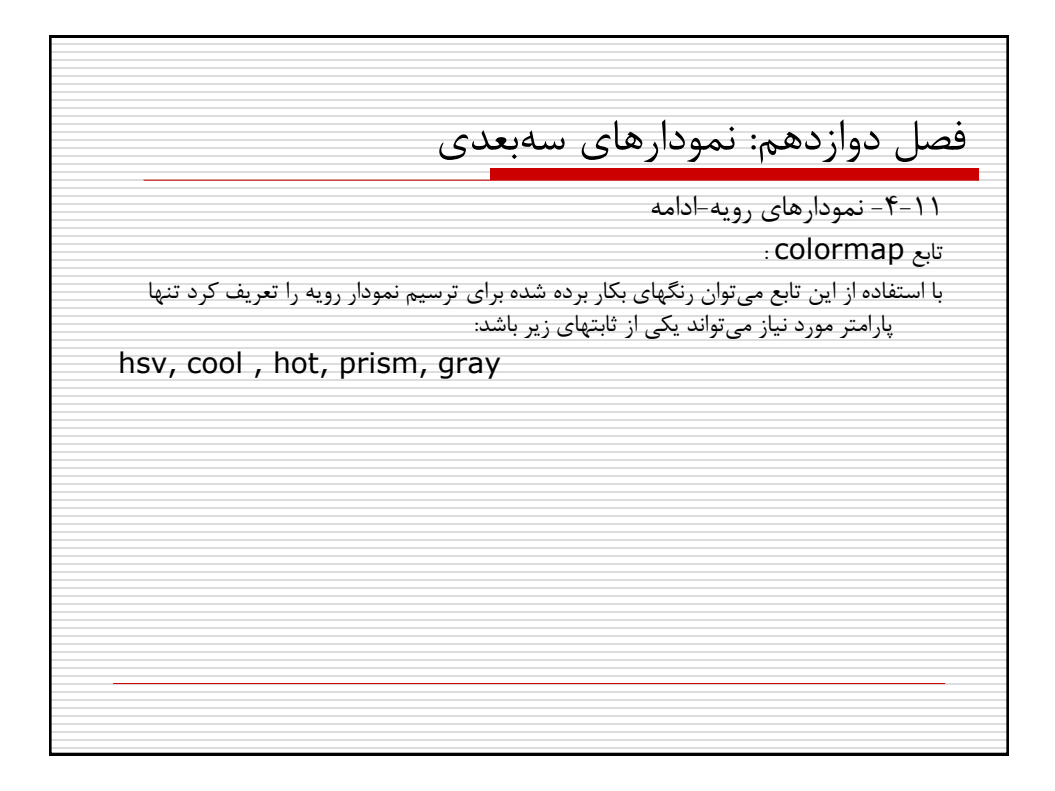

فصل دوازدهم: نمودارهای سه بعدی **-5-11 چرخش دوربین در فضای سه بعدی** با استفاده از تابع camorbit می توان پس از رسم نمودار سه بعدی، زاويه ديد دوربین نسبت به شیء را تغییر داد: camorbit(theta,phi) theta: زاويه چرخش افقی phi: زاويه چرخش عمودی و يا می توانید از اين فرم تابع استفاده کنید: camorbit(theta,phi,'چرخش محور;(' آرگومان سوم محوری است که چرخش حول آن انجام می شود را مشخص می کند که به صورت پیش فرض محور z است.

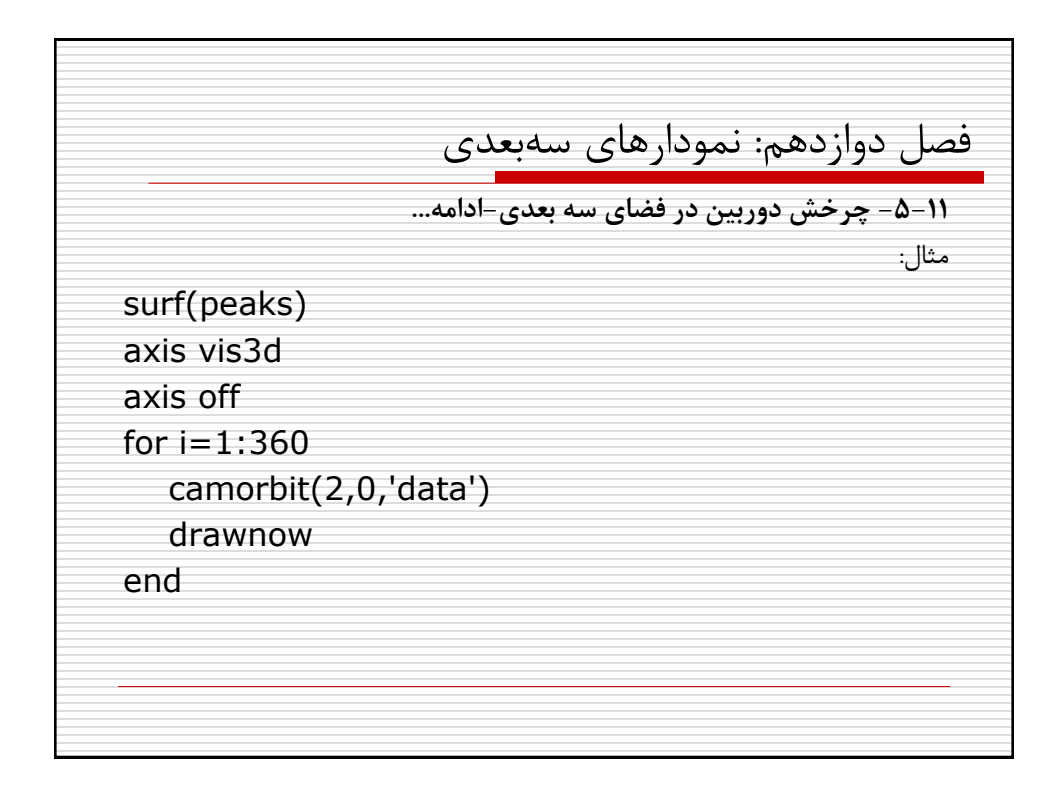

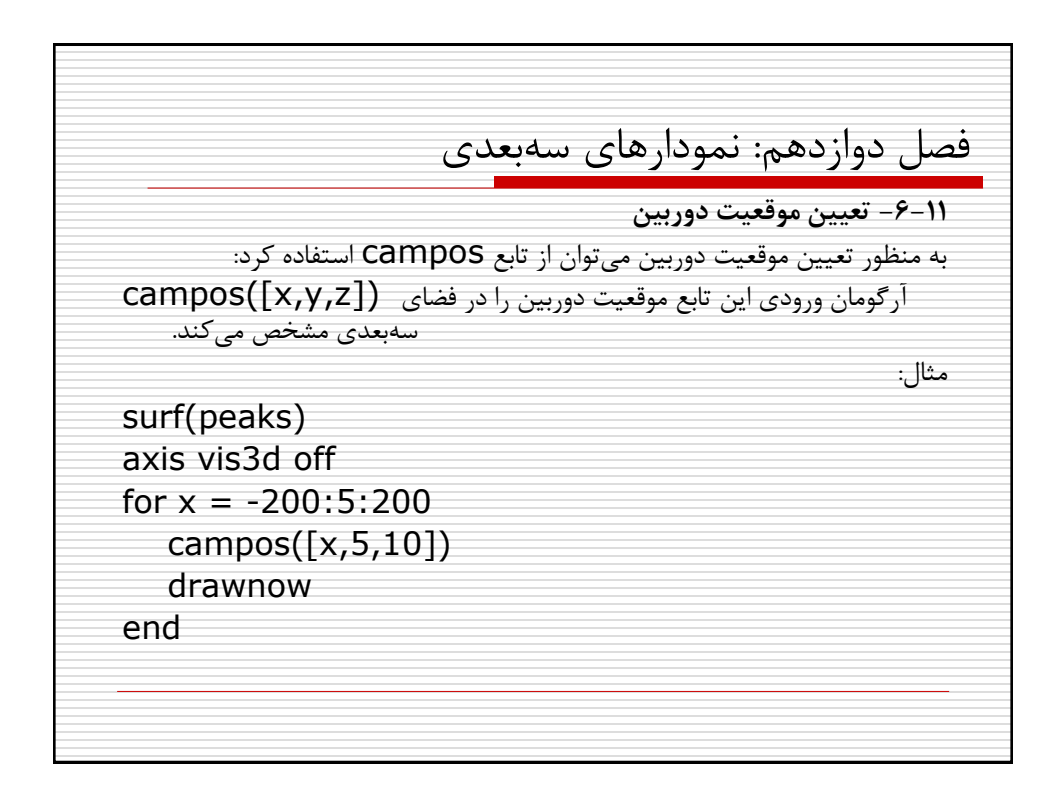

فصل دوازدهم: نمودارهای سه بعدی **-7-11 نمایش میله رنگ** با استفاده از تابع colorbar می توان پس از نمايش نمودار، رنگهای بکار برده شده در آن را بصورت يک میله رنگ در کنار نمودار نمايش داد: >> surf(peaks) >> colorbar اعداد نمايش داده شده در کنار میله رنگ مقداری را که هر رنگ به آن اشاره می کند)به صورت پیش فرض مقدار z )را نمايش می دهد.

فصل دوازدهم: نمودارهای سه بعدی -8-۱۱ نمودارهای تراز3-contour , contour نمودارهای تراز خطوط و منحنیهای بستهای میباشند که برای نمايش ارتفاع های مختلف يک نمودار سه بعدی، در فضای دوبعدی يا سه بعدی بکار برده می شوند. در اين نمودارها، نواحی هم ارتفاع توسط خطوطی به يکديگر متصل می شوند. نحوه استفاده از توابع contour و 3contour نیز دقیقا شبیه تابع mesh است. مثال:  $[c,h]$  = contour(peaks); clabel(c,h), colorbar

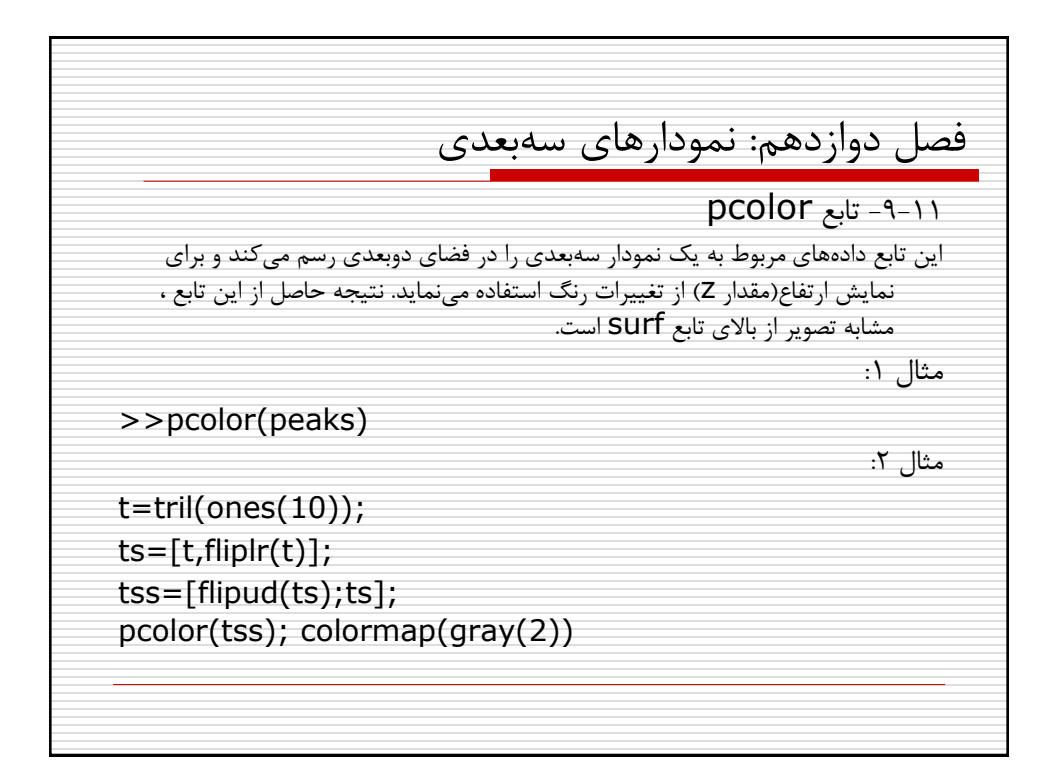

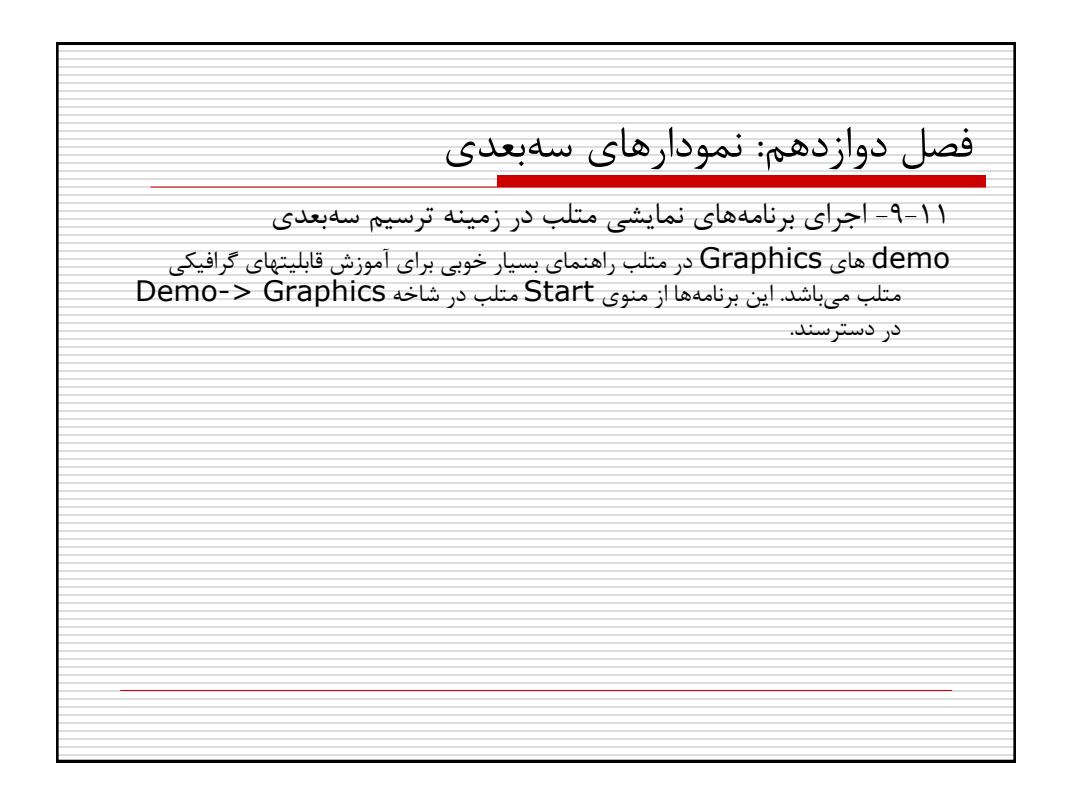